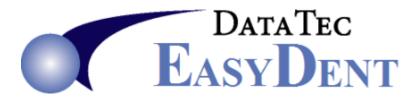

## Calculator

From the Primary Menu select the "**Calculator**" button. This provides an on screen Calculator. In addition, if you click the "**Running Totals**" button it will become an on screen **Adding Machine.** 

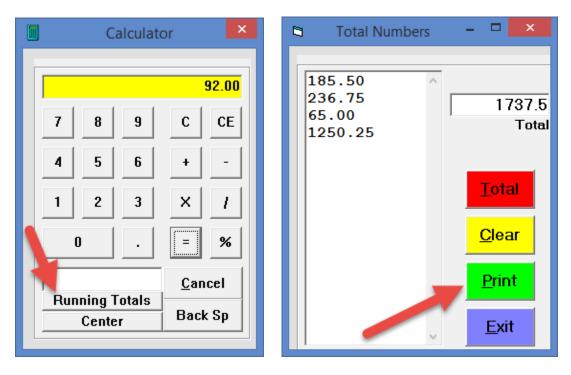

In the "**Total Numbers**" mode (on the right) you can use your numeric pad and enter numbers pressing the "**Enter**" key to add them up. If you enter a mistake you can Enter the wrong number again preceded with a minus (-) symbol. You can also us the "**Print**" key to print out a ticker tape like report including the number you entered, the grand total, and a date and time stamp.